# CONF\_GUI V1.0

## Release history

| Version | Author               | Comments        |
|---------|----------------------|-----------------|
| 1.0     | Gijsbert Wiesenekker | Initial release |

### Description

This zip file provides a simple GUI for custom probes: if you double click on the probe in Infrastructure Manager it will launch Notepad with a copy of the configuration file. It will keep previous versions of the configuration file in the probe directory and a history of changes in a <history> section of the configuration file.

Note that the GUI assumes that the hub listens on port 48002. nimNamedRequests calls to the controller do not seem to work from a probe GUI so I use nimRequest as a workaround, but that requires the ip-address and port number of the controller. You can get those from the nimGetIpToName call but that also does not seem to work from a probe GUI, so I use the nametoip callback of the hub, but that requires the ip-address and port number of the hub. The ip-address of the hub is passed as the -c argument to the probe GUI, but not the port. I have not been able to figure out yet how to query the port that the hub listens on from a probe GUI.

#### Installation

The zip file is NOT a probe package. Just unzip it to a directory of your choice.

#### Usage

Copy conf\_gui.exe to conf\_<name-of-your-custom-probe>.exe. Create a GUI section in the probe package with GUI as Ostype and add the conf\_<name-of-your-custom-probe>.exe to the files section and specify util as the Path. The following screenshot gives an example for my forecast probe:

conf\_gui 1.0

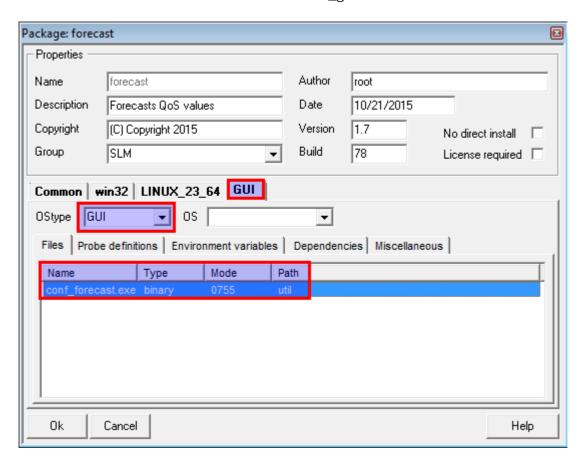

If you now double-click on the probe in IM it will launch the conf\_<name-of-your-custom-probe>.exe executable. It will print the location of the log-file and launch Notepad with a copy of the configuration file:

```
log_file=C:\Users\root\AppData\Local\Temp/conf_forecast_1.704.log
controller_address=/centosbsintizsdom/centosbsintizshub/w/entsplint121/controller
ip=172.16.5.121 port=48000
workdir=probes/slm/forecast config=forecast.cfg
-
```

## conf\_gui 1.0

```
File Edit Format View Help

chistory>
    version0 = Edited by root at 2016-01-10 14:26:07:
    version1 = Edited by root at 2016-01-10 14:29:19: No description given
    version2 = Edited by root at 2016-01-10 13:31:14: No description given
    version3 = Edited by root at 2016-01-10 15:31:14: No description given
    version4 = Edited by root at 2016-01-10 15:31:14: No description given
    version5 = Edited by root at 2016-01-10 16:20:18: No description given
    version6 = Edited by root at 2016-01-10 16:20:18: No description given
    version7 = Edited by root at 2016-01-10 16:26:37: No description given
    version8 = Edited by root at 2016-01-10 16:28:57: No description given
    version9 = Edited by root at 2016-01-10 16:40:34: No description given
    version10 = Edited by root at 2016-01-10 18:30:47: No description given
    version11 = Edited by root at 2016-01-10 18:34: No description given
    version12 = Edited by root at 2016-01-10 18:34: No description given
    version13 = Edited by root at 2016-01-10 18:34: No description given
    version14 = Edited by root at 2016-01-10 18:34: No description given
    version15 = Edited by root at 2016-01-10 18:55:05: No description given
    version16 = Edited by root at 2016-01-10 19:05:02: No description given
    version16 = Edited by root at 2016-01-10 19:09:33: No description given
    version17 = Edited by root at 2016-01-10 19:09:33: No description given
    version17 = Edited by root at 2016-01-10 19:09:33: No description given
    version17 = Edited by root at 2016-01-10 19:09:33: No description given
    version18 = Edited by root at 2016-01-10 19:09:33: No description given
    version19 = Edited by root at 2016-01-10 19:09:33: No description given
    version19 = Edited by root at 2016-01-10 19:09:33: No description given
    version19 = Edited by root at 2016-01-10 19:09:33: No description given
    version19 = Edited by root at 2016-01-10 19:09:33: No description given
    version19 = Edited by root at 2016-01-10 19:09:33: No description
```

When you save the configuration file you are given the opportunity to document the change:

```
log_file=C:\Users\root\AppData\Local\Temp/conf_forecast_1.704.log
controller_address=/centos65int123dom/centos65int123hub/w?entsplint121/controlle
r ip=172.16.5.121 port=48000
workdir=probes/slm/forecast config=forecast.cfg

Enter a description or just <Enter>:
```

The decription will be added to the <history> section of the configuration file preceded by the user-name who made the change and the time at which the change occurred:

conf\_gui 1.0

```
- - X
   forecast.cfg.20 - Notepad
  File Edit Format View Help
khistory>
version0
                                                                                                   2016-01-10 14:26:07:
2016-01-10 14:27:36:
                                                                                                                                      14:27:36:
          version1 = Edited by
                                                                           root
                                                                                          at
                                                                                                                                                                      No description
                                                                          root at 2016-01-10 14:27:36:

root at 2016-01-10 14:29:19:

root at 2016-01-10 15:31:14:

root at 2016-01-10 15:36:48:

root at 2016-01-10 16:20:18:

root at 2016-01-10 16:26:37:

root at 2016-01-10 16:28:57:

root at 2016-01-10 16:40:34:

root at 2016-01-10 18:30:47:
          version2
version3
                                           Edited
Edited
                                                                                                                                                                      No description
No description
                                                                                                                                                                    given
given
given
given
                                     = Edited
= Edited
= Edited
          version4
          version6
          version7
                                     = Edited
= Edited
                                                                 by
by
          version9 = Edited by
                                                                                            at 2016-01-10 18:30:47: M

at 2016-01-10 18:37:22:

at 2016-01-10 18:41:41:

at 2016-01-10 18:42:36:

at 2016-01-10 18:5:05:

at 2016-01-10 18:55:05:

at 2016-01-10 19:05:02:

at 2016-01-10 19:04:33:

at 2016-01-10 19:22:45:
         version10 = Edited
version11 = Edited
version12 = Edited
version13 = Edited
version14 = Edited
                                                                                                                                                                                                                      given
given
given
given
given
                                                                    by root
by root
by root
                                                                     by root at
by root at
 version15 = Edited by root at 2016-01-10 19:05:02: No description given version16 = Edited by root at 2016-01-10 19:09:33: No description given version17 = Edited by root at 2016-01-10 19:14:03: No description given version18 = Edited by root at 2016-01-10 19:22:45: No description given version19 = Edited by root at 2016-01-10 19:22:45: No description given version19 = Edited by root at 2016-01-10 19:24:21: Readme-CONF_GUI
        dap_addr = /centos65int123dom/centos65int123hub/centos65int125/dap
dap_query_timeout = 100
maxrows = 50000000
throttle = 1000
loglevel = 1
logsize = 1000000
start_at = 00.15
 <setup>
dap_addr =
          start_at = 00:15
  </setup>
```

Previous versions of the configuration files are stored in the probe directory:

```
:\Program Files (x86)\Nimsoft\probes\slm\forecast>dir /Od forecast.cfg*
Volume in drive C has no label.
Volume Serial Number is DC6F-A9EF
  Directory of C:\Program Files (x86)\Nimsoft\probes\slm\forecast
                                                                       584
738
812
887
962
1,037
1,112
1,187
1,262
1,337
1,412
                         02:26
02:27
02:29
03:31
03:36
04:20
04:28
01/10/2016
01/10/2016
01/10/2016
01/10/2016
                                                                                   forecast.cfg.0
forecast.cfg.1
                                      PM
PM
PM
PM
                                                                                    forecast.cfg.2
                                                                                    forecast.cfg.3
forecast.cfg.4
01/10/2016
01/10/2016
01/10/2016
01/10/2016
01/10/2016
                                                                                    forecast.cfg.5
forecast.cfg.6
forecast.cfg.7
                                                                                    forecast.cfg.
forecast.cfg.
                          04:28
04:40
06:30
06:37
06:41
    /10/2016
/10/2016
/10/2016
                                                                                    forecast.cfg.
                                                                                    forecast.cfg.10
01/10/2016
                                                                                    forecast.cfg.11
forecast.cfg.12
                                                                       1,488
01/10/2016
                                                                           564
                          06:54
06:55
06:55
07:05
07:09
                                                                       1,640
1,716
1,792
1,868
                                       PM
01/10/2016
                                                                                    forecast.cfg.13
01/10/2016
01/10/2016
01/10/2016
01/10/2016
01/10/2016
01/10/2016
                                       PΜ
                                                                                    forecast.cfg.14
                                                                                    forecast.cfg.15
forecast.cfg.16
forecast.cfg.17
forecast.cfg.18
                                      PM
PM
                          07:14
07:22
07:24
07:24
                                      PM
PM
PM
                                                                       1,944
2,020
                                                       2,020
2,096
2,167
29,625
1,476,661,248
                                                                                    forecast.cfg.19
     /10/2016
                                      ΡM
01/10/2016
                                                                                   torecast.ctg
                                    File(s)
                                                                                      bytes
                                Ø
                                    Dir(s)
                                                                                      bytes
                                                                                                   free
```

Finally the log-file contains troubleshooting information.